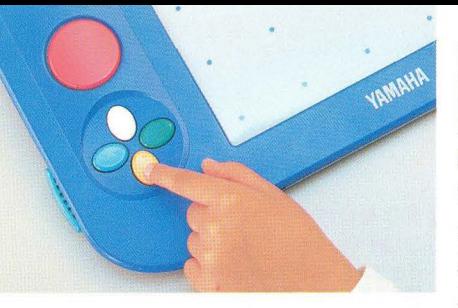

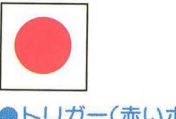

●トリガー(赤いボタン)

トリガーの下にある 4つのボタンです。 キャラクターを上下左右に移動したり、復数の答をワン戸クションで 選択=決定するときにも使います。

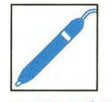

●タッチペン

音楽イベントに参加したり、何かを決定する ときに使います。ボタンの鏑を押しても 反応しない場合がありますので、 正確に中央部分を押してください。

# ●カーソル

給本とタブレツ卜部分にタッチするときに使います。 イベントをテレビ画面に呼び出したり、 イベントの答を絵本から選んだり、お絵描きをしたり、 いろいろなことができます。 タッチするときは、べン先を軽<押し 込むような感じでタッチしてください。 ※イベントの進行中はタッチペンは反応しません。

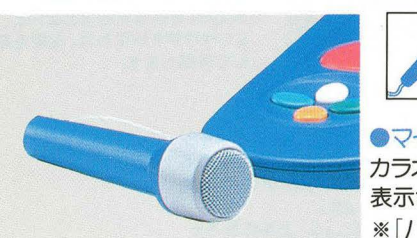

 $\frac{1}{2772}$ カラオケやマイクを使ったイベントの時、 表示されます。 ※「ハウリングについて」 スピーカーからハウリング(キューンという音)が 起きた時は、マイクロフォンの向きを変え、 テレビから遠ざけてください。

ごくまれに強い光の刺激や点滅、テレビ画面などを見ていて、 一時的に筋肉のけいれん・意識の喪失等の症状を起こす人ガ います。こうした経験のある方は、コペラで遊ぶ前に必ず医師 と相談してください。また 画面を見ていてこのような症状ガ 起きたときは、すぐに医師の診察を受けてください。

#### 使用上の注意

- 1)精密機械ですので、極端な温度条件下での使用や保管および強いショ ツクを避けてください。
- 2)絶対に分解しないでください。お客様ご自身で製品を分解された場合 当社では一切の責任を負いかねます。
- 3)端子部に手を触れたり、水に濡らしたり、汚したりしないでください。 故障の原因となります。
- 4)シンナー、ベンジン、アルコールなどの揮発油でふかないでください。 5)ご使用後はACアダプターを、コンセントから必ず抜いておいてください。 6)テレビ画面からなるだけ離れてご使用ください。

### 健康上のご注意

ミクストブックではイベントに参加するとき、モニター画面上に 戸イコン(操作するボタンなどの絵)ガ表示されます。 やり定いことを正しく指示できるように、 正確な操作方法を知っておきましょう。

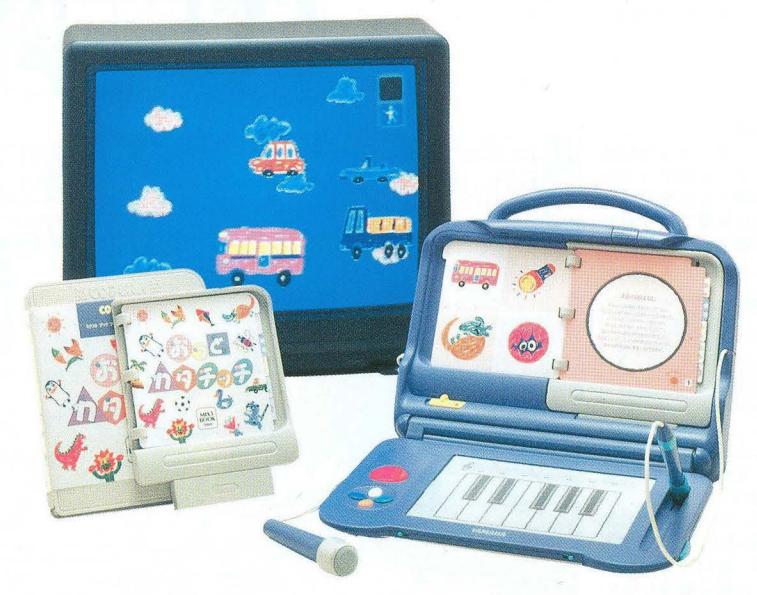

TV (アンプ内蔵スピーカー) 1MIDIケーブルをCOPERAのMIDIアウト 綿子から 外部のGM対応音源のMIDIイン錦 子につなぐと、コペラのFM音源の音に外部の MIDI音源の音が重なり、さらにグレードアッ ブしだ音でお使いいただけます。

モヨ2? だ①と同じ配線で トリガ (赤いボタン を押しながら電源をオンにし、タイトル画面が 表示されたらはなしてください。COPERAの FM音源ガカットされMIDI外部音源と、COP ERAのナレーションで楽しめます。

[スイッチを切る手順]<br>外部音源から先に、スイッチをOFFにしてください コペラ側を先に切ると、音が出続ける場合があります。

## YAMAHA

ヤマハ株式会社 東京都港区高輪2丁自 17-11

ヤマハ コペラ 電話受付時間:月曜一金曜 10:00-17:00(祝日を除く) お客様相談センター 20120-024808

#### ●ページ操作について

コペラは、どのページからでも始めることができます。 また、ページの操作が他のすべての操作に優先するように 作られていますから、イベントの途中でも、次のページへ 進んだり前のページへ戻ったりすることができます。

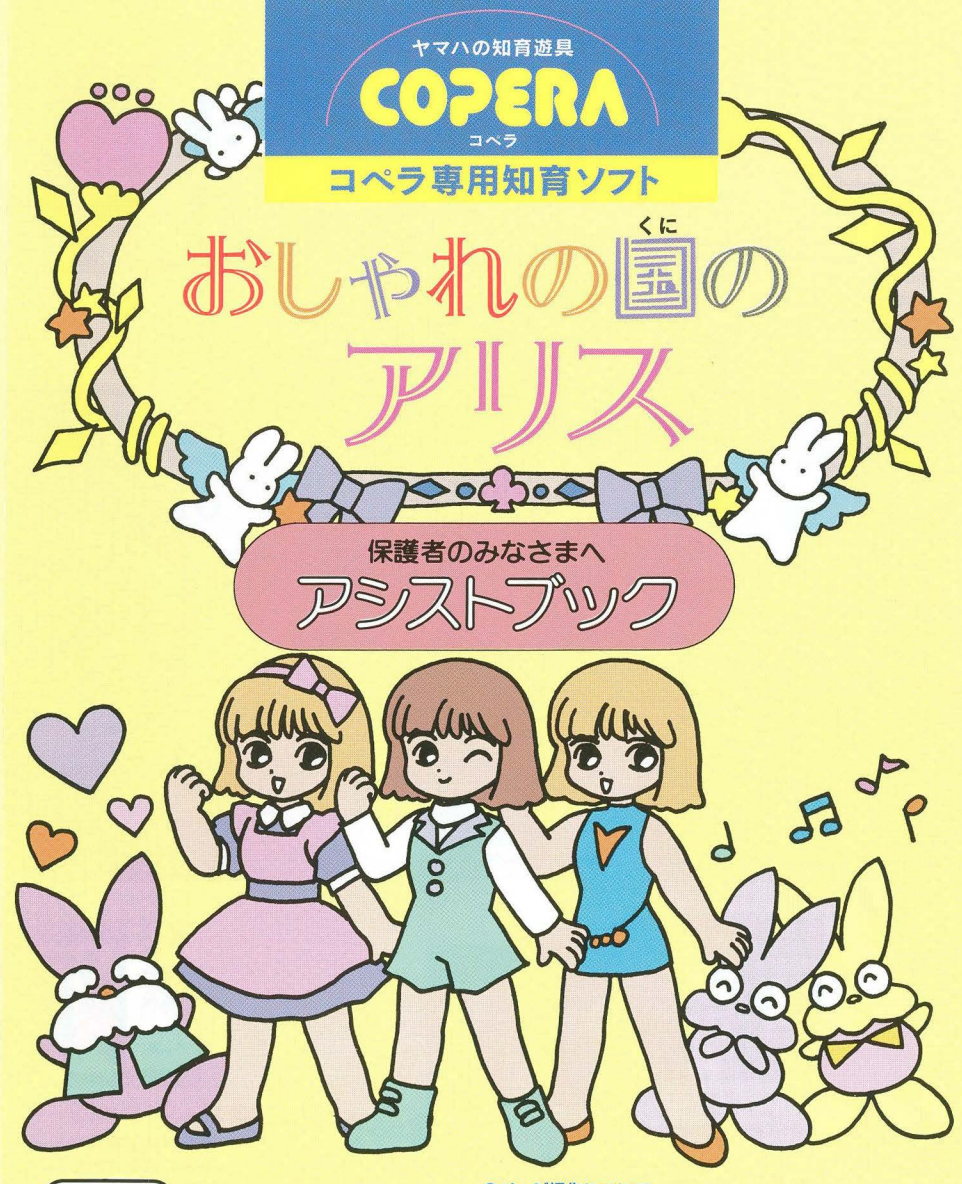

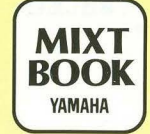

### コベラの操作方法とアイコン!こついて

#### くと注窓〉

コペラをプロジェクションテレビ(スクリーン投影方式のテレビ)に接続すると、 残像光量による画面焼けが生じる可能性があるため、接続しないでください。

#### 外部音源との接続について

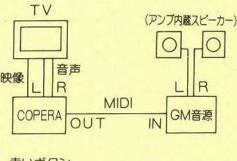

## 鏡の申のおしゃれの固に迷いこんだアリス。 さあ、とびきりのおしゃれ、してみましょ。 コンファイン こうこうこうこうこう しょうこく こうこうこうこうこうこう しょうこうこう しょうこうこう しょうこうこう しょうこうしゅう しょうこうしゅう おんしゃ またまる あんしゃ おんしゃ おんしゃ おんしゃ おおもし

フティックのうちのいずれか がモニター画面に現われます。 ちがうフティックに行きたいときは、 絵本にタッチして選択してください。

※絵本にタッチすると、すべての作業が中断され タッチしたブティックの初期画面に戻ります。

鏡の背景部分にも描くこと ができます たとえば、アリスの周りにお 花を描いたり、アリスを塗り つぶして、自分で描いた主 人公に洋服を着せたり。い ろいろな工夫をしてみてく ださい。

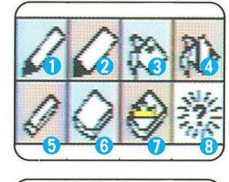

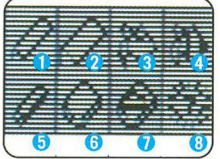

●ツールの使い方 1エンピツ /細い線を描きます。 2クレヨン /太い線を描きます。 3色ペイント /広い面を塗ります。 4柄ペイント /柄で面を塗ります。 5)細ケシゴム /細い線で消します。(アリ スや洋服の線は消せません) 6太ケシゴム /太い線で消します。(アリ スや洋服の線は消せません) スーパーケシゴム/太い線で全ての 線や絵柄を消します。 8?マーク /画面全体を初期画面に 震します ●シャッター /それぞれの画面で不要 なツールには、シャッターがおります。

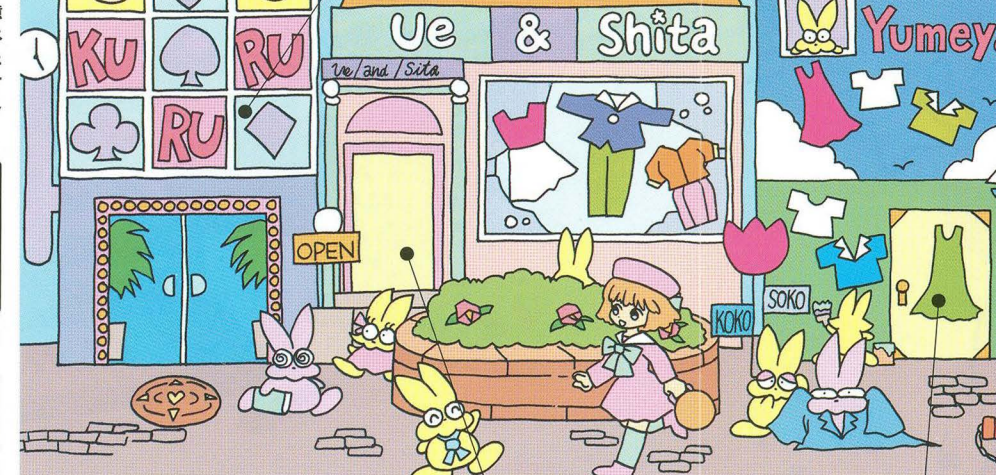

 $\mathcal{E}$ 

 $U_{\mathcal{C}}$ 

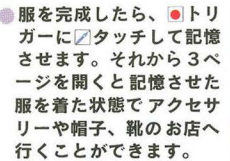

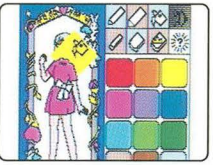

絵本に描かれた好きな服にクタッチして、 画面に現われた景色をランダムに切り取 ります。お店の上半分は宇宙、下半分は 海中の鰻色です。

.ドレスブティック fPrincessJ ドレスは2種類あり、クローゼットに 交互に表示されます。カラーパレッ卜 を使って着色したらトリガーで決定し、 カラオケへ。 ※このブティックから3ページには行けません。

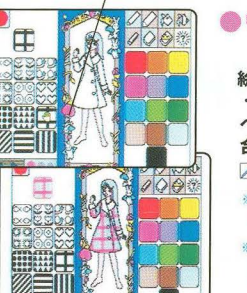

Princess

もう一度 タッチするとスロットか止まります。

細み合わせを決定したら●トリガーに√タッチ。

また、このブティクから3ページには行くことができません。

カラーパレットカ濠示されます。

て選びます。

絵本に描かれた服にアタッチ。最初に左下の縮小 ・拡大ボタンに∠タッチして柄のサイズを選び、柄 ペイントで好きな色を2色選びます。柄・色の組み 合わせは何度でも変更できます。楠ベイントを服に タッチすると 着ている服がその模様になります。

※縮小・拡大ボタンにタッチしても、ワークエリアの 柄の大きさは変わりませんが、柄ペイントで服にタ<br>ッチすると、模様は選んだ大きさで描き込まれます ※柄の色は、同じ色を2回続けて選ぶと柄がつぶれて 無地になりますので、その場合はもう一度、柄の 選択をやり直してください。

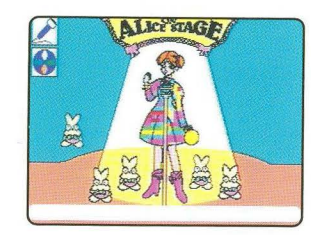

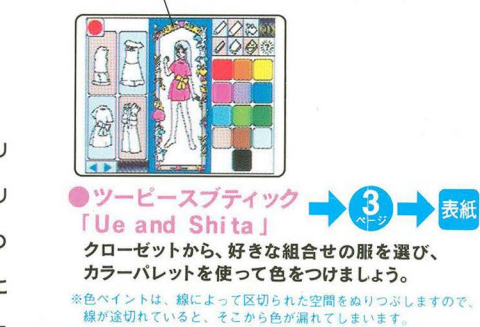

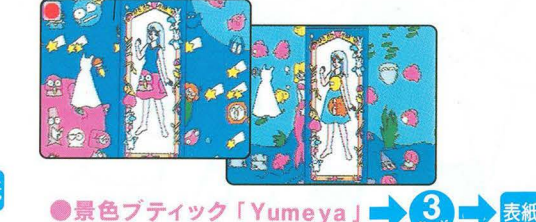

各お店ごとに着せ替えを終えて絵本のベージ を閉じると、ステージが現われ、カラオケが4 曲用意されています。お子さまがデザインした 服を着たアリスといっしょに、 フマイクを使って歌いましょう。上手に歌うと

コーラスウサギがふえていきます。 上下の カーソルでテンポの速さ、 左右の カーソルで音程の高さを 変えることができます。

曲目「ムーンライト伝説」「シンデレラのスープ」 「はじめてのチュウ」「さんぽ」

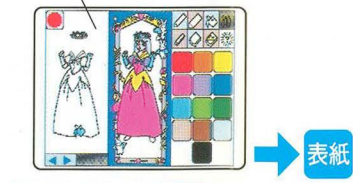

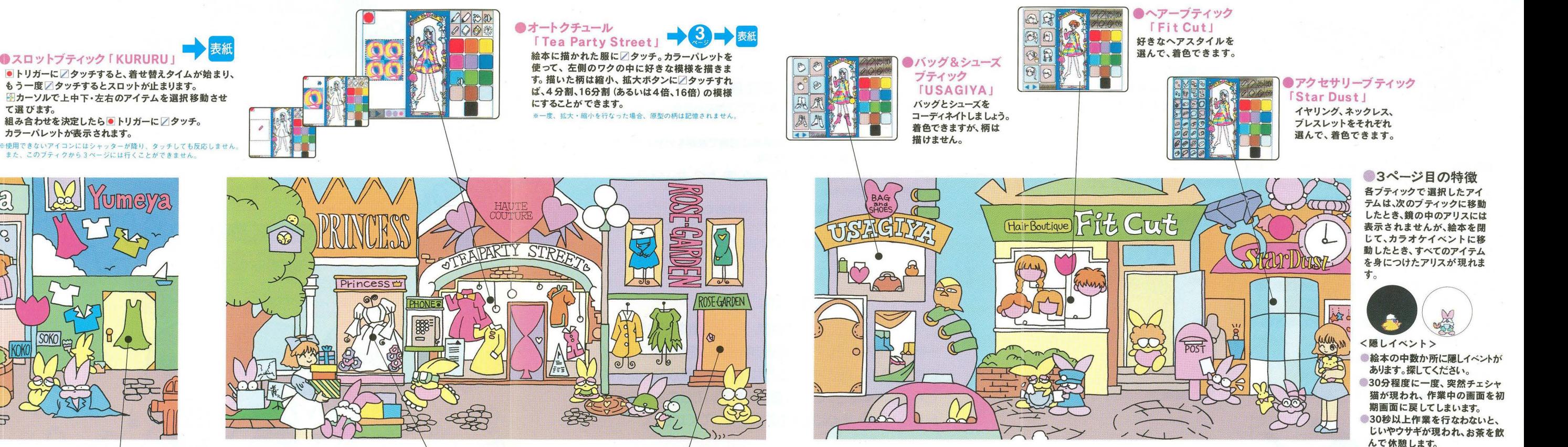

●ワンピースブティック *IROSE GARDEN I*  カラオケイベント